## **WMS-Dienste in GEOportal.NRW hinzuladen**

Rufen Sie die Internetseite [www.geoportal.nrw](http://www.geoportal.nrw/) auf und klicken auf "Karte". Dadurch gelangen Sie in die Kartenansicht.

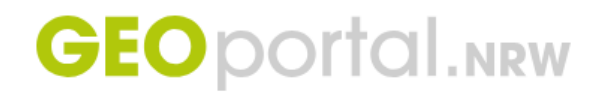

斧 Karte Download Cockpit GDI-NWD<sup>7</sup>

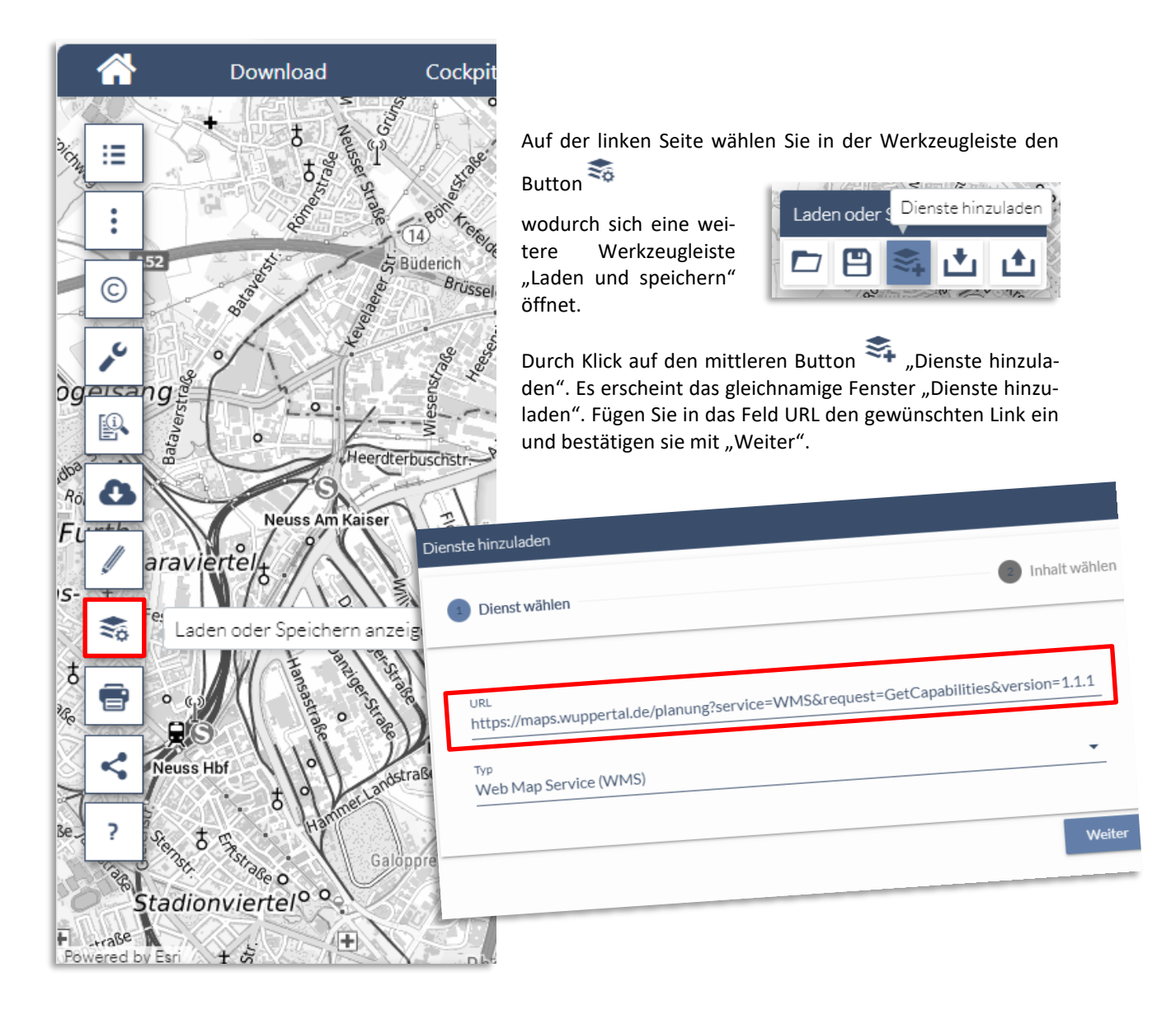

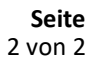

∷≣

Kartenthemen

 $\rightarrow$ 

 $\,$ 

 $\rightarrow$ 

 $\rightarrow$ 

 $\rightarrow$ 

 $\,$ 

 $\,$ 

 $\rightarrow$ 

 $\rightarrow$ 

 $\ddot{\phantom{0}}$ 

V Eigene Dienste

Alle Kartenthemen (

Kar

Im nächsten Schri WMS-Dienstes an ständig oder nur a bzw. einzelne Lay tig" übernehmen

Ihre Auswahl wird zeigt, sofern Sie s Wuppertaler Stad

Die hinzugeladen linken Werkzeugle gene Dienste" wie barkeit und Reihe

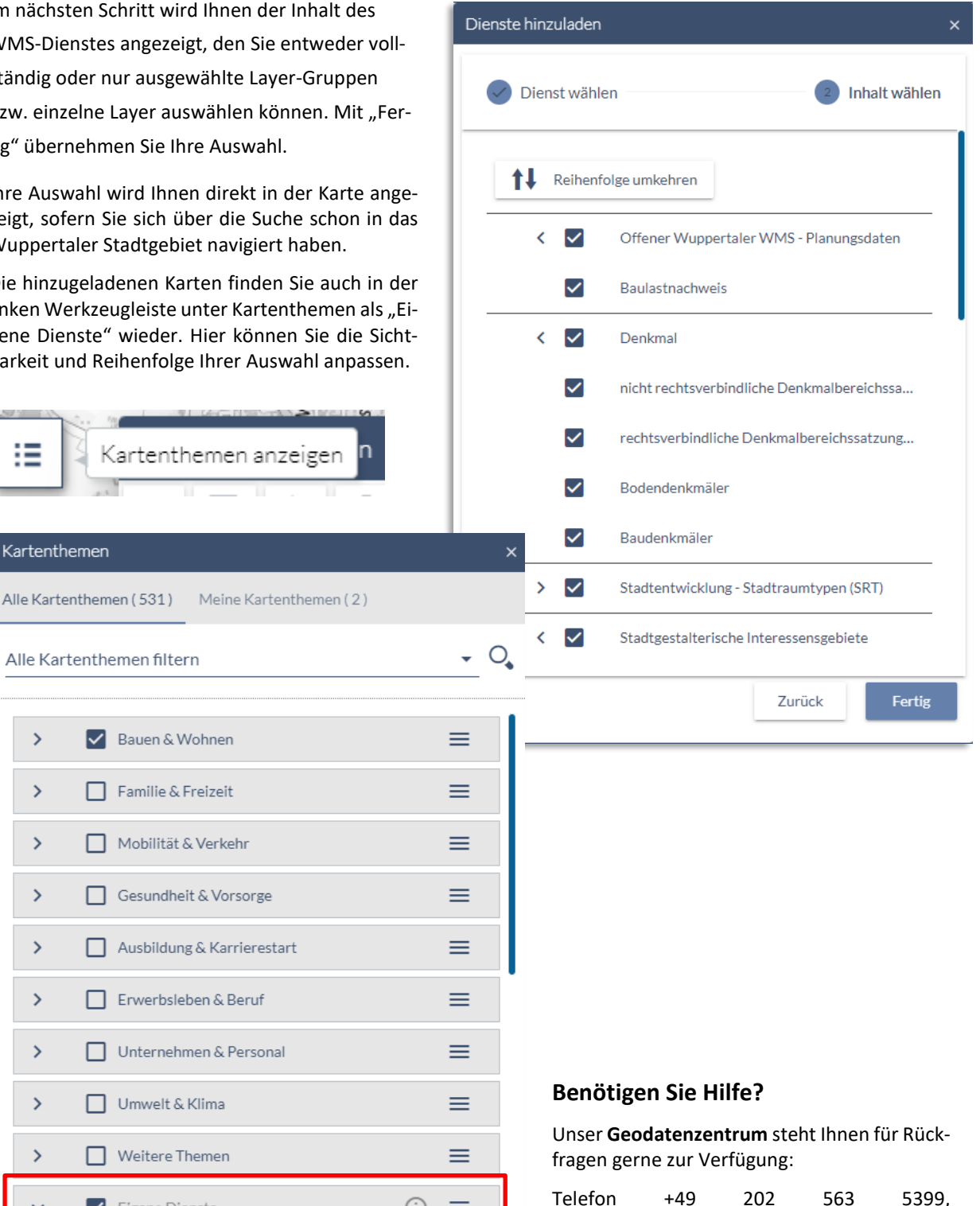

 $\circledcirc$  =

E-Mail [geodatenzentrum@stadt.wuppertal.de](mailto:geodatenzentrum@stadt.wuppertal.de)